#### Extra Curricular Activities Rules & manual for the AES online booking system LFKL

http://LFKL.activishop.com English version

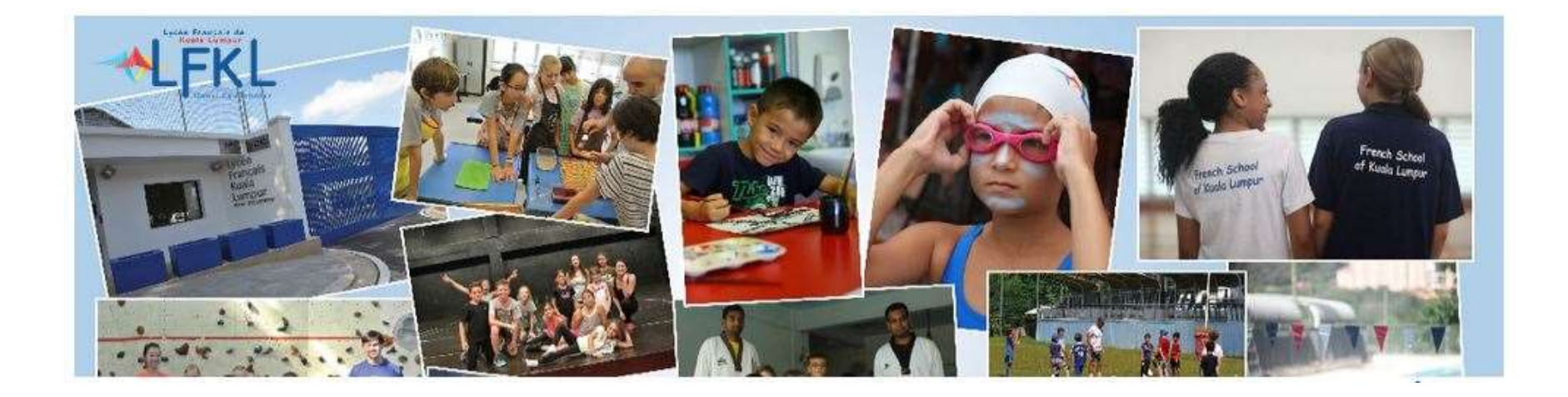

# ECA informations & Rules ECA information of the search of the activities is to provide an introduction to new practices<br>The main objective of these activities is to provide an introduction to new practices<br>Pencak silat ... The description of the a

The ECA team offers outside normal school hours cultural, sports and artistic activities for students from grade CP to Terminale.

The main objective of these activities is to provide an introduction to new practices: silk painting, plastic arts, judo, theater in English, badminton, swimming, Pencak silat ... The description of the activities is avail

An AES should not be considered as a day care for children but as an activity chosen by the child corresponding to his taste because it must bring him pleasure For supervision and safety issues, we can only welcome a limited number of children per activity. ECA information of the state of the state of the state of the state of the state of the state of the state of the state of the state of the state of the state of the state of the state of the state of the secondary and Fr ECA informations and school hours cultural, sports and artistic activities for students from grade CP to Terminale.<br>The ECA team offers outside normal school hours cultural, sports and artistic activities for students from 11 THOT THOT THOT TO NOTE ON THE CONTROL CONTROL CONTROLLED CONTROLLED (The of these activities is to provide an introduction to new practices: silk painting, planet activities is to provide an introduction to new practice offers outside normal school hours cultural, sports and artistic activities for studentive of these activities is to provide an introduction to new practices: silk paintin. The description of the activities is available be The AEX annual business to these durings and the section of the section of the section of the section of the section of the section of the section of the symphon of the change of the change of the change of the secondary s ne man operator or these activities is to provide an introduction to new practices: six painting, piastic arts, judo, theater in English, badminton, switchcare the secretion of the activities is available below.<br>An AES sho

22 people conduct these activities:

- 
- 

The AES annual program is divided into 2 terms:

- 
- 

Students may choose up to two activities per week (homework and day car not included)

For football and swimming activities, it is possible to choose multiple sessions per week, up to a maximum of 4.

## ECA informations & Rules ECA informations & Rul<br>
Rules :<br>
The first session is a trial session. At the end of this first session,<br>
The price of activities is specified in the term's program.<br>
The price of activities is specified in the term's prog ECA informations & Rules<br>
Fraces:<br>
Figures :<br>
Figures :<br>
Figures (and session is a trial session. At the end of this first session, if you<br>
considered final.<br>
Figures of activities is specified in the term's program.<br>
Figu ECA informations & Rules<br>
FCA informations & Rules<br>
Fine first session is a trial session. At the end of this first session, if you<br>
considered final.<br>
The price of activities is specified in the term's program.<br>
Registrat

ECA informations & Rules<br>
First session is a trial session. At the end of this first session, if your child wants to continue and attends a second session, registration is<br>
The price of activities is specified in the term' ECA informations & Rules<br>
Figure 3.<br>
Figure 5.<br>
Figure 5.<br>
Figure first session is a trial session. At the end of this first session, if your child wants to continue and att<br>
considered final.<br>
The price of activities is s FCA informations & Rules<br>
Fine first session is a trial session. At the end of this first session, if your child wants to continue and attends a second session, registration is<br>
considered final.<br>
\*Registration for a secon ECA informations & Rules:<br>
•The first session is a trial session. At the end of this first session, if your child wants to continue and attends a<br>
considered final.<br>
•The price of activities is specified in the term's prog **ECA informations & Rules:**<br>
•The first session is a trial session. At the end of this first session, if your child wants to continue and attends a second session, registration<br>
•The price of activities is specified in the FCA INformations & Rules<br>
Fine first session is a trial session. At the end of this first session, if your child wants to continue and attends a second session,<br>
considered final.<br>
The price of activities is specified in t

- 
- 
- -
- 

CA INTOITMATIONS & RUITES<br>
First session is a trial session. At the end of this first session, if your child wants to continue and attends a second session, registration is<br>
piere of activities is specified in the term's p **ECA INTOFMATIONS & KUICS**<br> **Rules :**<br> **Rules :**<br> **Rules :**<br> **Rules :**<br> **Rules :**<br> **CONS**<br> **CONS**<br> **CONS**<br> **CONS**<br> **CONS**<br> **CONS**<br> **CONS**<br> **CONS**<br> **CONS**<br> **CONS**<br> **CONS**<br> **CONS**<br> **CONS**<br> **CONS**<br> **CONS**<br> **CONS**<br> **CONS**<br> **CO Rules :**<br> **The** first session is a trial session. At the end of this first session, if your child wants to continue and attends a second session, registration is<br> **Child** considered final.<br> **Engine** of activities is speci **Rules :**<br> **The first session is a trial session.** At the end of this first session, if your child wants to continue and attends a second session, registration is<br> **The price of activities is specified in the term's progra Rules :**<br>The first session is a trial session. At the end of this first session, if your child wants to continue and attends a second session, repistration is<br>
•The price of activities is specified in the term's program.<br> •The first session is a trial session. At the end of this first session, if your child wants to continue and attends a second session, registration is considered final.<br>•The price of activities is specified in the term's p

#### Summary

The ECA office created a new digital platform dedicated to the extra-curricular activities of the LFKL.

This new website will help you navigate simply through the activities organized by the LFKL during the year.

You will find a link in the here attached mail in order to access the online booking system for ECA of LFKL. This link shall be used for all you children.

While accessing to the list of activities, you will be able to select them according to the level (filter "class") or interest (filter "category") of your children.

The details (list of sessions, description…) of activities are available when clicking on activities thumbnails.

your order through the check-out 4-steps process.

**ICT ANTIMENT CONTIMENT CONTIMENT CONTIMET ACTIVITY OF THE CONTINUES CONTINUES OF THE SECT AND WE UPPLE THE SECT AND WE UPPLE THE SECT AND WE UPPLE THE SECT AND WILL FIRE SECT AND WILL FIRE ACTIVITY OF SECT AND WILL FIRE A** Once your booking request is registered in the system, you will receive an email. Then, ECA team reviews all the bookings and send the confirmation emails with further instructions.

## Booking system overview 1/2

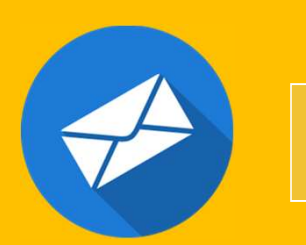

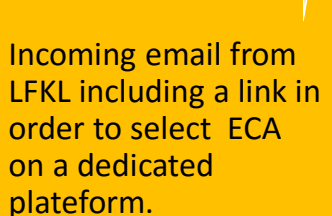

**Q Q** Show Map Show All Price v

Selection of activity via filters Verification of on page: on page : http://LFKL.activishop.com. (only accessible via the link provided in the email)

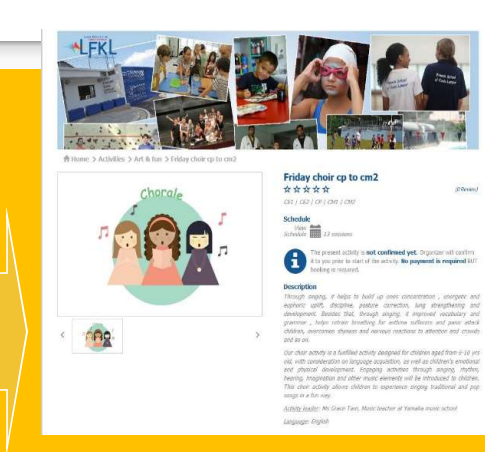

Verification of activity features

338 MYR

Add of activities to the cart, with button "book". You can book for all your kids at the same time.

#### Booking system overview 2/2

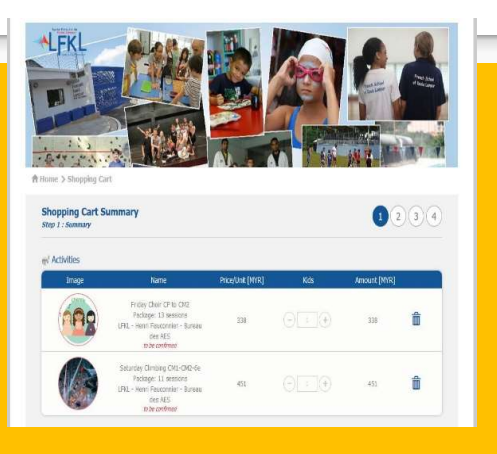

Validation of selected activities list

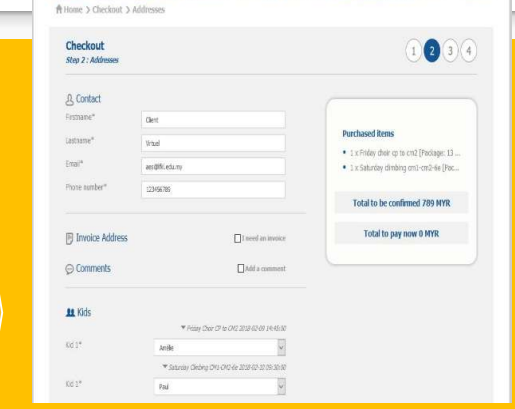

Confirmation of kids to be

billing information

Checkout  $\bigcap \bigcirc$   $\bigcirc$ Step 3 : Paymer <sub>ESD</sub> Payment Method Activities not confirmed yet shall not be paid in advance. You will get **Durchard Ram** .<br>13 Y Friday choir op to cri2 (Peckage: 13 . 1 x Saturday climbing cm1-cm2-64 (Pay Total to be confirmed 789 MYR Total to con now 0 MYD Contact  $\begin{array}{ll} \bullet \hspace{1mm} \text{Clect Virtad} \\ \bullet \hspace{1mm} \text{coeffidedamy} \\ \bullet \hspace{1mm} \text{22456786} \end{array}$ 

assigned for each activity and method of payment Final price validation and

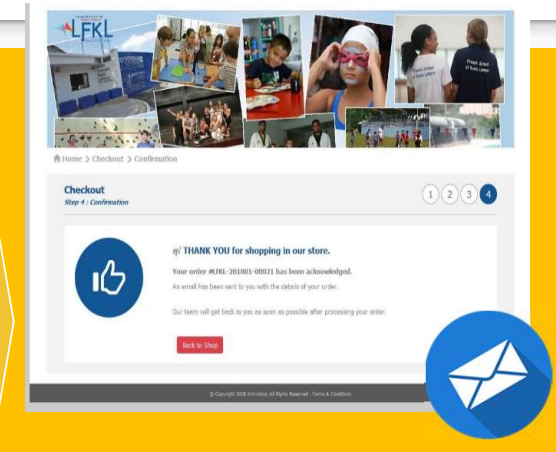

Confirmation of request record via email dispatch and display

#### Step 1 : Incoming mail from LFKL

You will received an email from LFKL in order to choose the ECA (Extra Curriculum Activities) for your children.

If it is not the case, please first check your spam inbox then please contact: aes@lfkl.edu.my

This email contains a link for the website: http://LFKL.activishop.com.

Please take note that the website is not accessible without the link supplied to you in the email. The link supplied includes an identifier unique for each parent.

#### Step 2: Activities list

You can see here the activity selection page including all activities proposed by the LFKL. You can find on this page:

#### - Your name

#### A filter menu

- 3 Activities list
- 4 2 filters : category et class
- 5 Calendar or thumbnail display
- 6 Your cart with your selection
	-

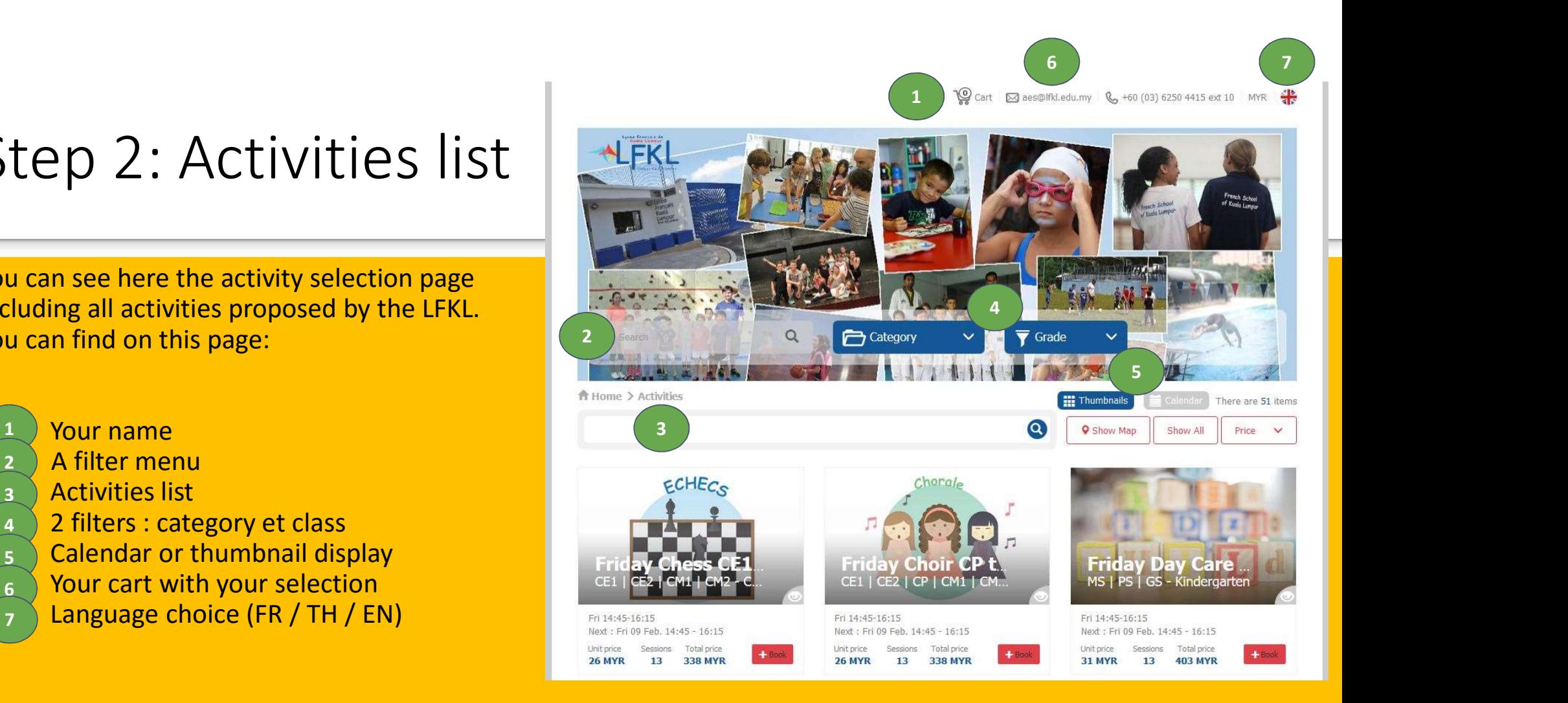

#### Step 3: Activities selection

- 1 Please choose the class of your child. Once the class selected it will appear in the keyword bar $\binom{2}{3}$ 2
- 3 You can as well select a specific category of **the search of the search of the search of the search of the search of the search of the search of the search of the search of the search of the search of the search of the s** AES through the filter "Category". The additional keyword will be add to the list of keywords.
- 4 Tour activity selection will be available at the line the lower end of the window.

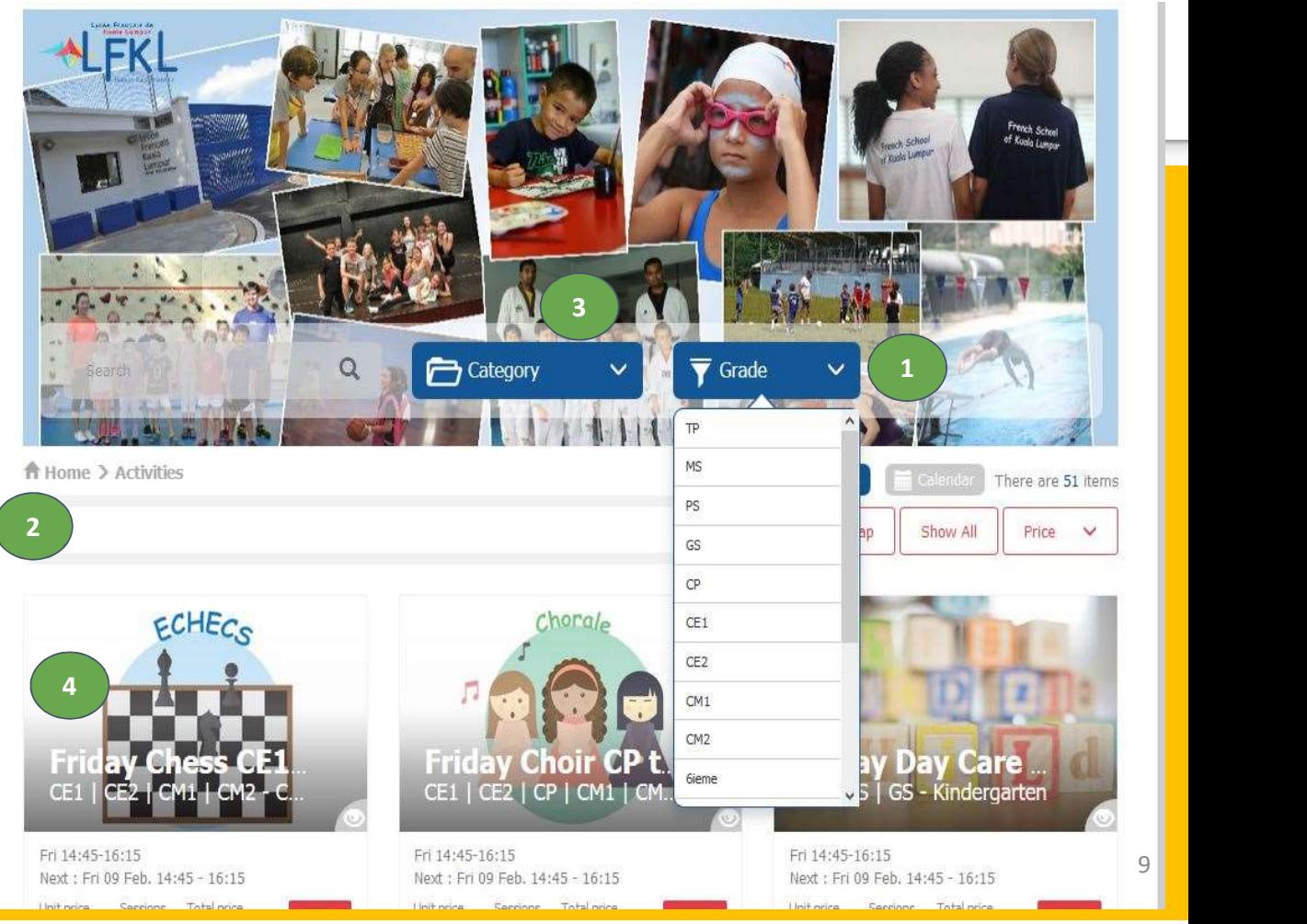

### Step 4: Details of a specific activity

- $\mathbf{I}_1$   $\bigcap$  In case you need further information in order to  $\bigcup_{i=1}^n\mathbb{I}_i$ selection your activity, you can do so by accessing dedicated pages for each activity or preview window..
- 2 To access preview window, click on the "eye" icon" Preview.
- To access the full description of the activity, click  $\sum_{i=1}^{18}$  on the picture of the thumbnail.

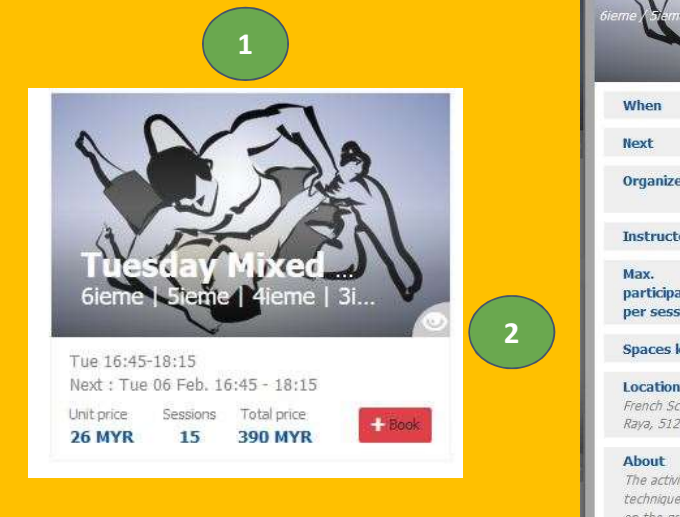

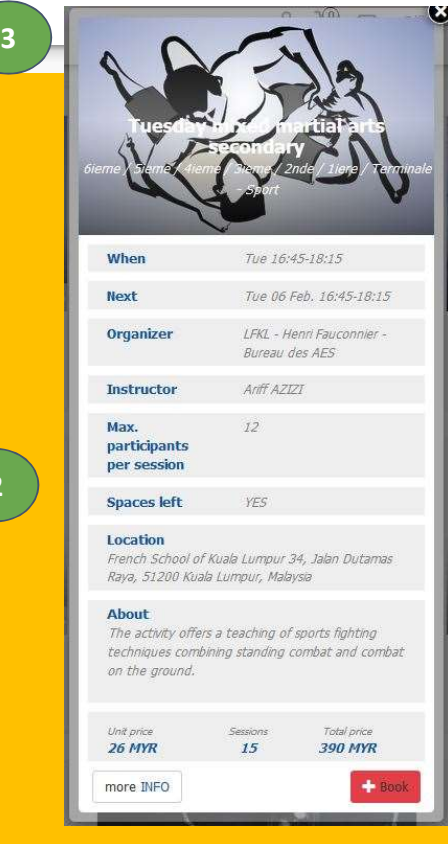

## Step 5: Activity description page

Picture is showing an activity description page. You can find on the page:

- 
- $\mathcal{I}$  Levels (classes) that can enroll 1.1 Au 1.1 Au 1.1 Au 1.1 Au 1.1 Au 1.1 Au 1.1 Au 1.1 Au 1.1 Au 1.1 Au 1.1 Au 1.1 Au 1.1 Au 1.1 Au 1.1 Au 1.1 Au 1.1 Au 1.1 Au 1.1 Au 1.1 Au 1.1 Au 1.1 Au 1.1 Au 1.1 Au 1.1 Au 1.1
- **2** List des sessions **Exercises**
- 3. Description and the contract of the contract of the contract of the contract of the contract of the contract of the contract of the contract of the contract of the contract of the contract of the contract of the contrac
- **4** One or more pictures **Algebra 2016**
- **5** Unit and total price **Security Contract Contract Contract** Contract Contract Contract Contract Contract Contract Contract Contract Contract Contract Contract Contract Contract Contract Contract Contract Contract Contra
- **6** Booking button **COVID-1999**

More information are available at the lower end of the page: list of things to bring, location map...

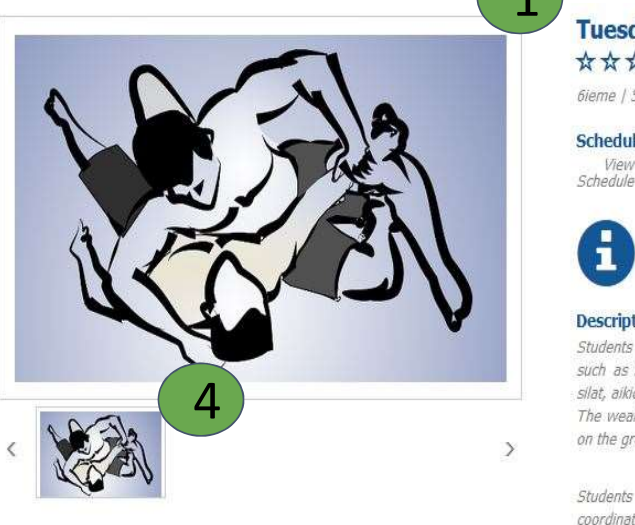

#### **Tuesday mixed martial arts secondary**

(0 Review)

6ieme | Sieme | 4ieme | 3ieme | 2nde | 1iere | Terminale

#### Schedule

\*\*\*\*\*\*

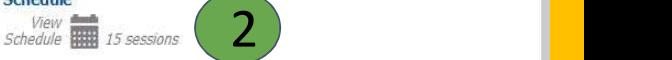

The present activity is **not confirmed vet**. Organizer will confirm it to you prior to start of the activity. No payment is required BUT  $\blacksquare$ 

**Description** 

Students lean he connection between the current practice of boxing

Students improve their motor skills, their reflexes, their speed, their coordination, their balance, their flexibility, but also the self-confidence, the taste of the effort, the self-control, the respect of the rules and its partners.

Activity coach : Sebastien Loriot

Language : French

#### Tag

Tuesday / Mixed / Martial / Arts / Secondary

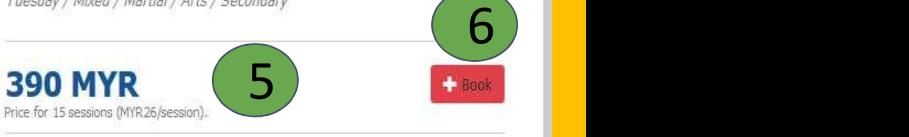

## Step 6 : Booking

When clicking on "book" **The Book** your cart will appear with your selection.

Once that you have verified tha the content is in accordance to your choice, you can:

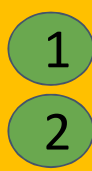

1 Continue your AES selection Go through the check out process to 2) validate your choices.

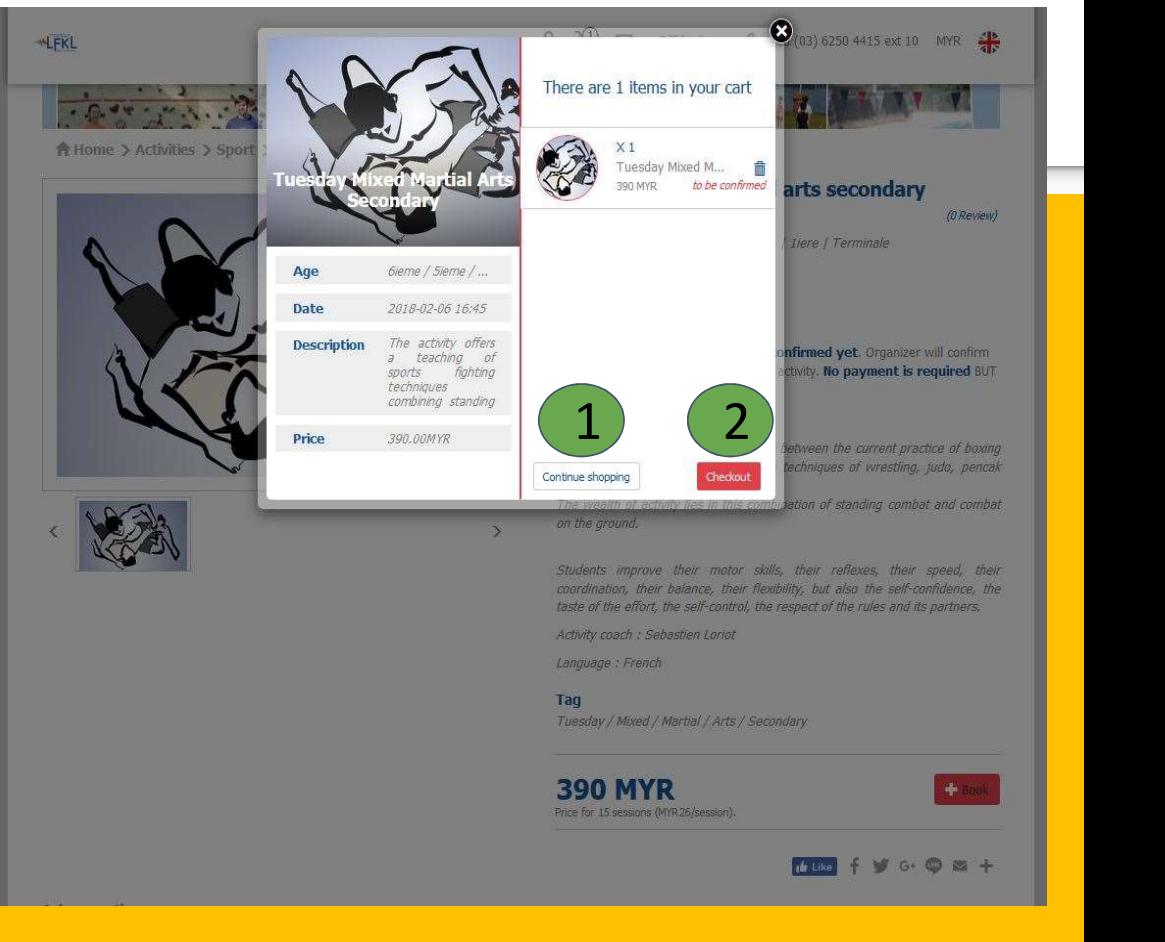

## Step 7 : Choice & validation

On the picture you can check a last time the details of your choices before validation.

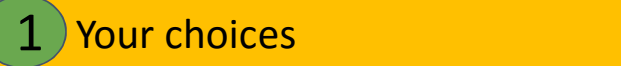

2) "Validation" button

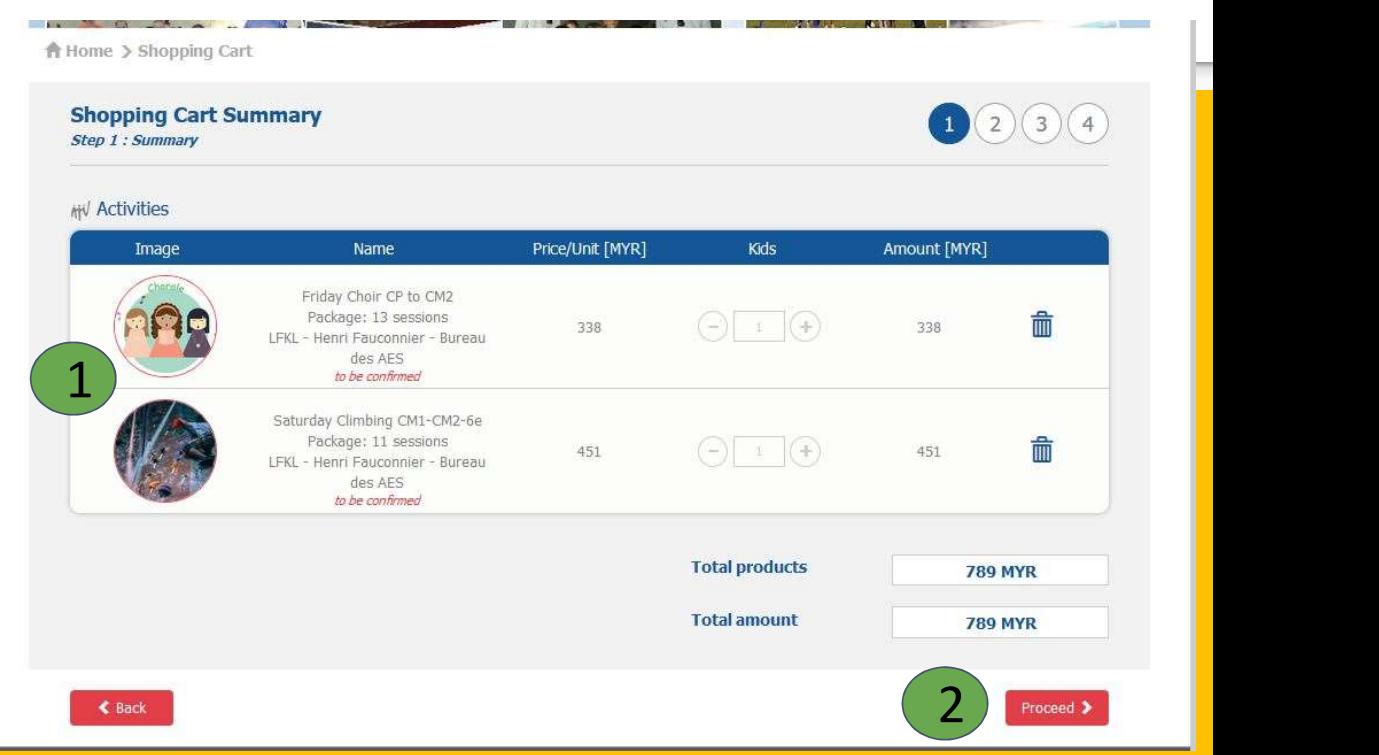

## Step 8 : Name of your child confirmation

On the present page you shall confirm :

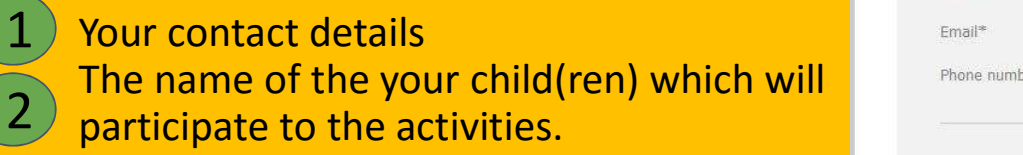

To validate, click on "Proceed" 3

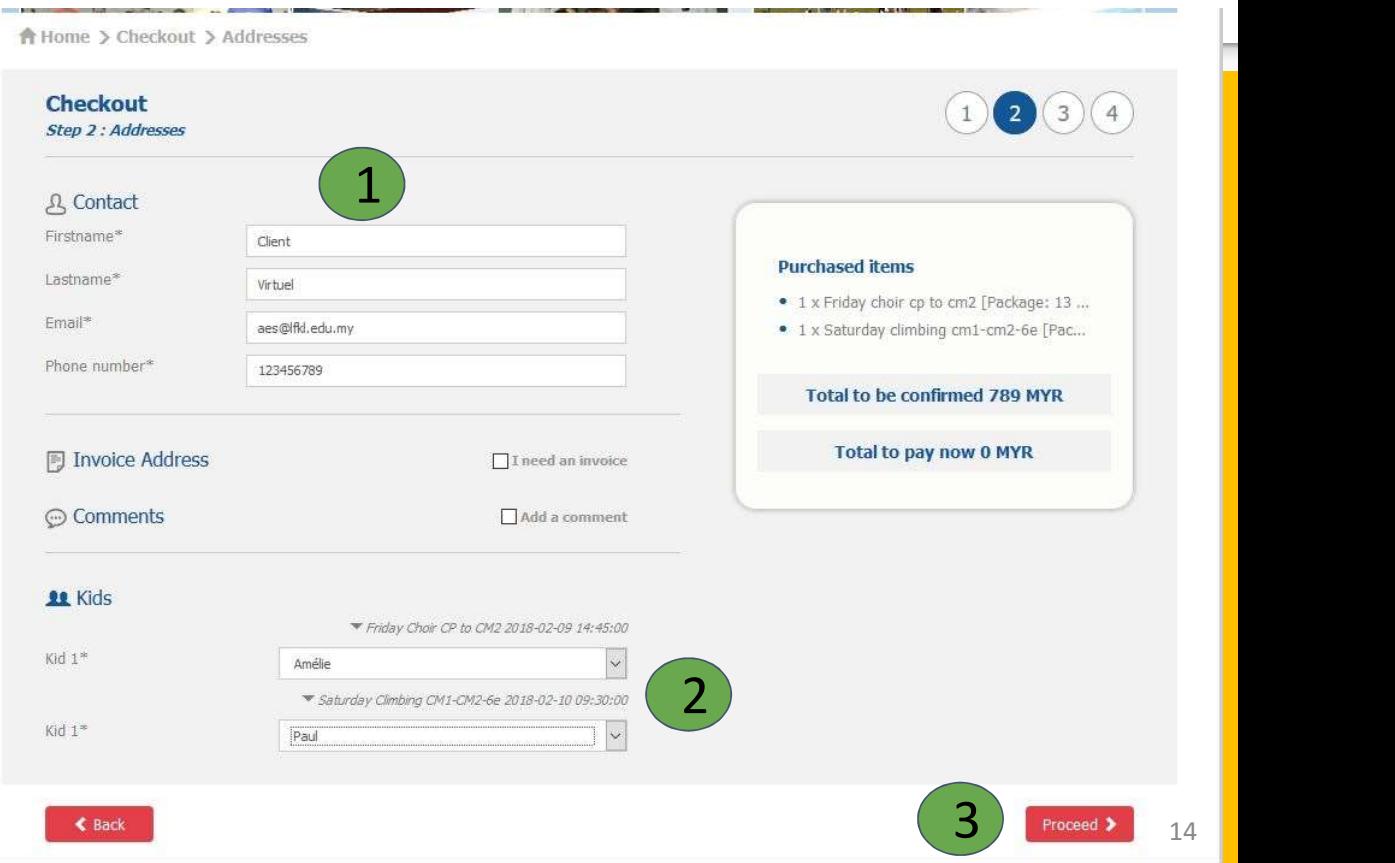

# Step 9 : Payment method School fees invoicing.<br>
This is the last validation step !<br>
Activities fees will be reported on the next<br>
school fees invoicing.<br>
Click on "Proceed"

This is the last validation step !

- 1 Activities fees will be reported on the next
- 

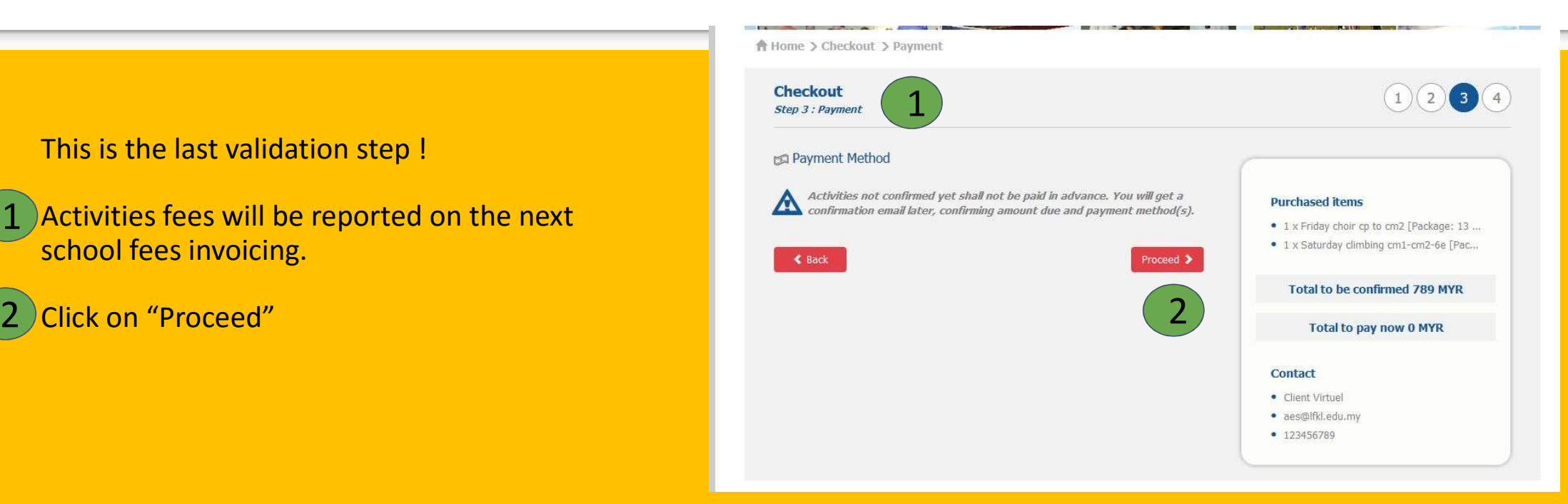

## Step 10 : Done!

#### Congratulations, it's done!

You will receive an email of your booking request.

ECA team will review all the books and send the confirmation emails with further instructions.

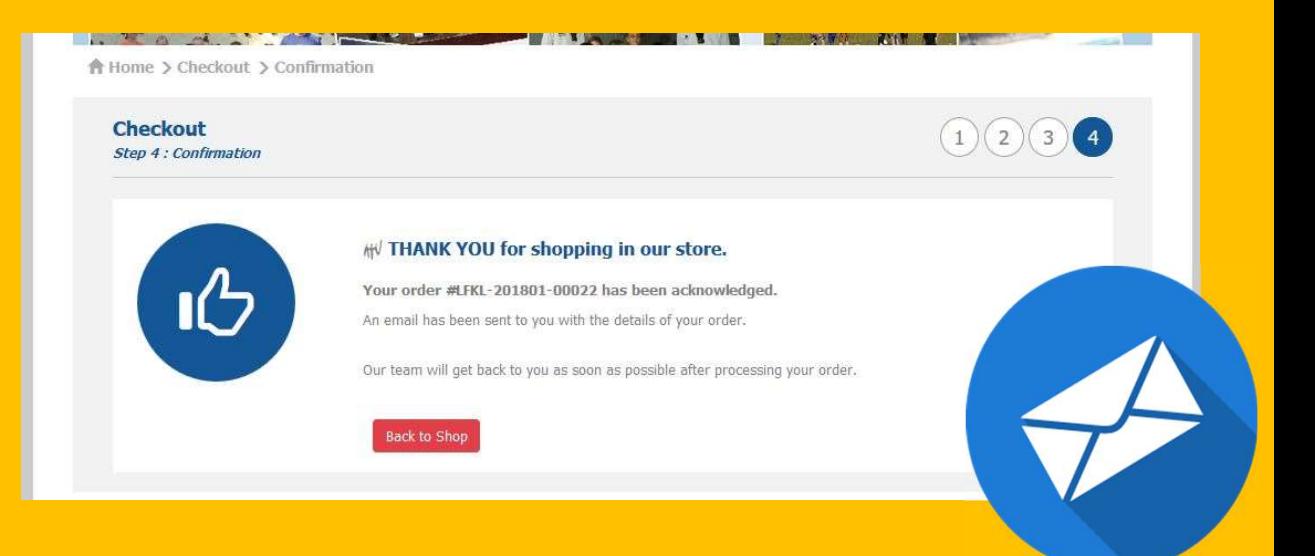

## Step 11 : Modification

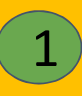

1) If you wish to modify your order,<br>all please click on the icone please click on the icone. A client

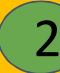

It will be possible to modify an order 2) It will be possible to modify an order<br>BEFORE the cut off date (end of registration)

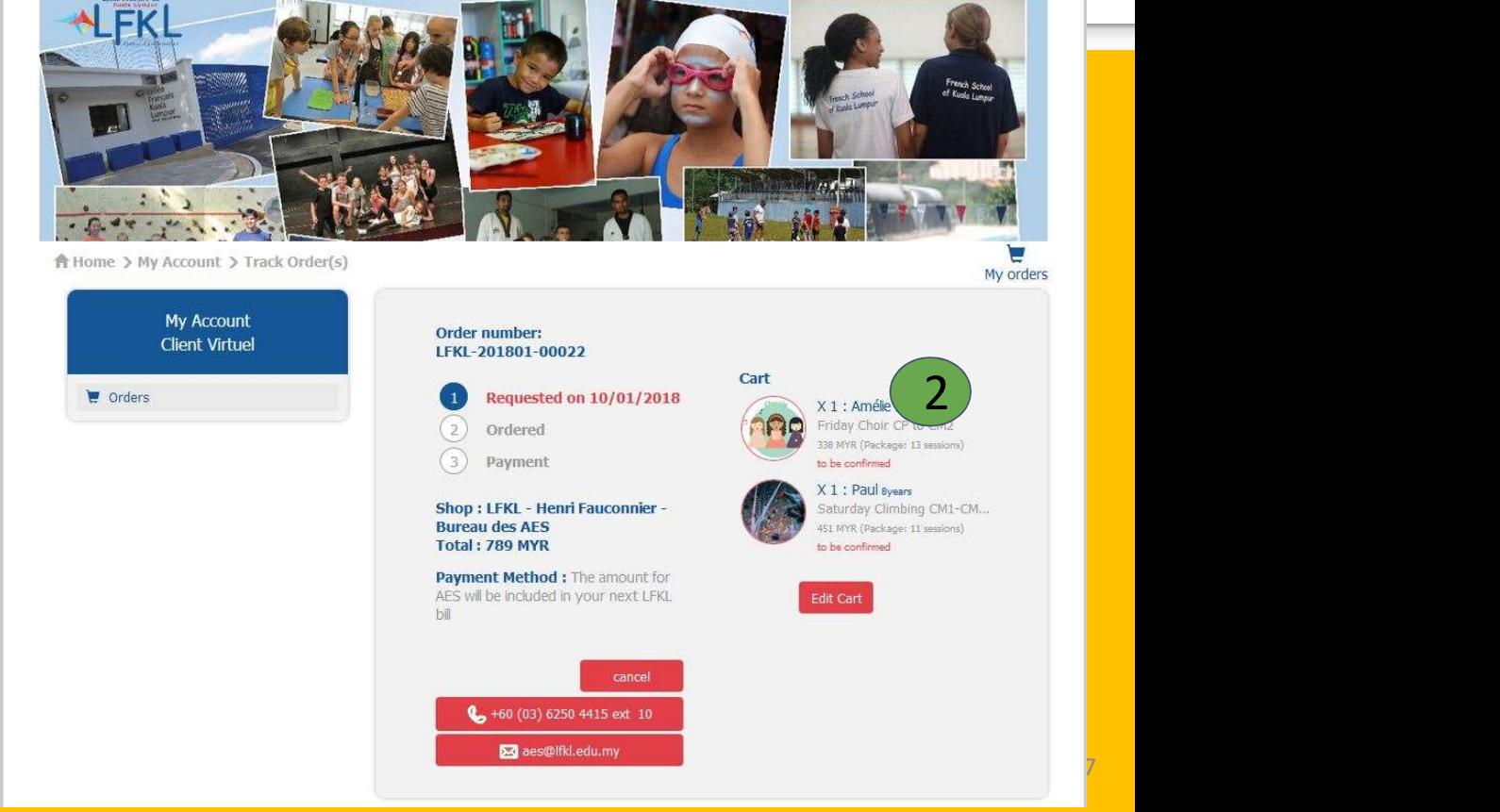

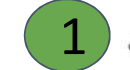

A Client **Q** Cart ⊠ aes@lfkl.edu.my Q +60 (03) 6250 4415 ext 10 MYR <del>A</del>